## **วิธีการแก้ปัญหา การแชร์ VDO ผ่าน Google Meet แล้วผู้เรียนไม่ได้ยินเสียง**

การแชร์ VDO หรือคลิป VDO จากเว็บไซต์ผ่าน Google Meet แล้วผู้เรียนไม่ได้ยินเสียงจาก VDO นั้นๆ ผู้สอนสามารถ ตรวจสอบและแก้ไขได้ดังนี้

1. ที่หน้าจอ Google Meet ขณะที่ผู้สอนหรือผู้ที่ต้องการนำเสนอ ให้เลือกการแชร์ เป็นแบบ **แท็บ** หรือ **A Tab** 

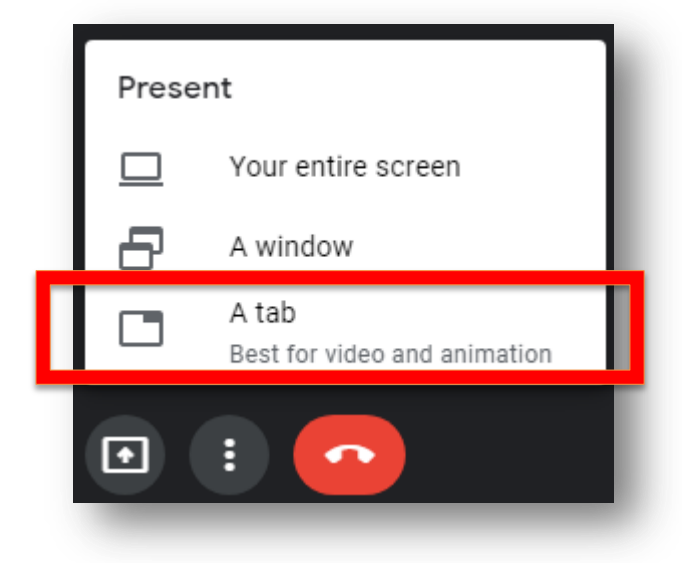

2. แล้วเลือก แท็บ(TAB) ที่เปิด VDO อยู่ จากบราวเซอร์

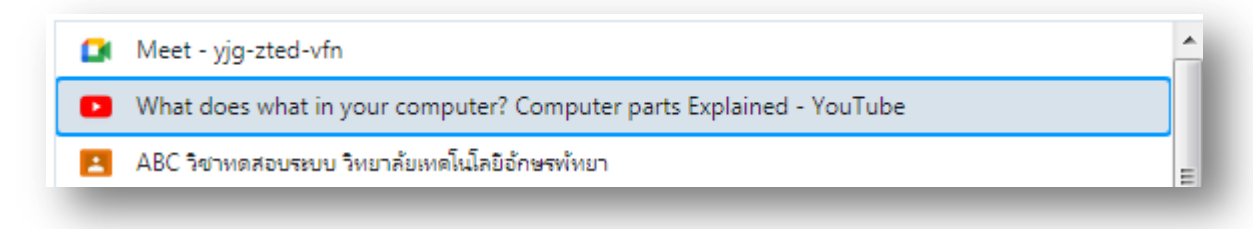